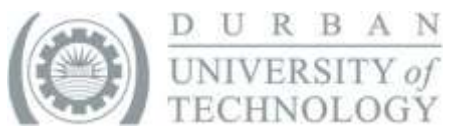

# Research Capacity Building Workshop 8. EndNote Part 2

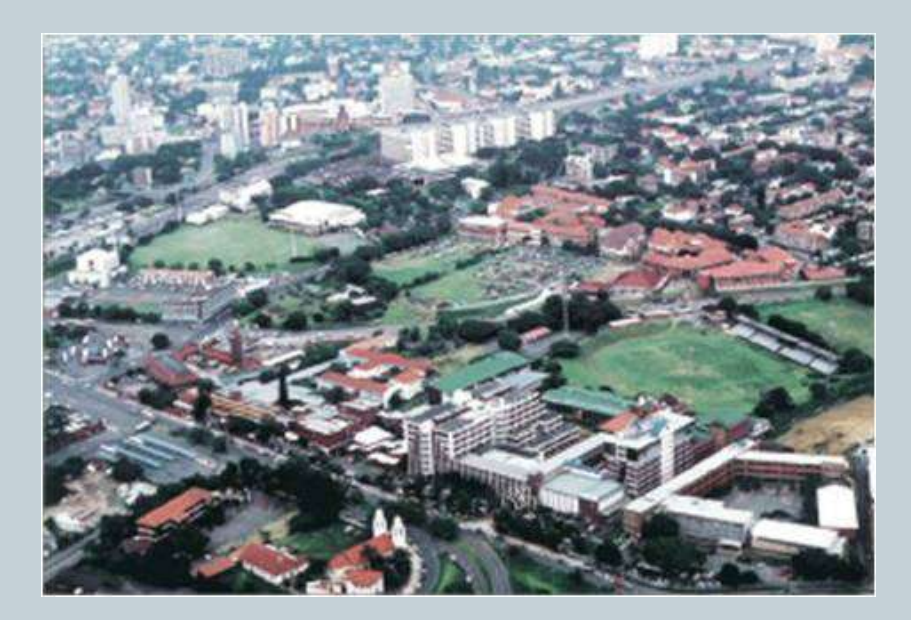

### Online Forum

- Go to the address:<http://dutmoodle.dut.ac.za/moodle/>
- Click on the category *RPS Research Capacity Building,*  and click on course *Research Matters.*
- Materials are posted there online after workshops.
- To log in:
- User ID: staff or student number
- Password: research

Once on *Research Matters*, go to the "Social forum", click on the message ENDNOTE PART 2: Mar 16 2012, and respond.

### More advanced EndNote use

This workshop will deal with more advanced EndNote use in the following areas :

### 1. Managing text with EndNote

- Inserting references (one file recommended)
- Printing/formatting bibliographies
- Removing fields changing fields to text

### 2. Managing an EndNote library

- Entry formats
- Inputting entries
- Editing reference styles

## Today's Programme

- Introductions
- Recap of workshops so far
- Recap of EndNote processes covered in Part 1
- More advanced EndNote use on:
	- 1. Managing text with EndNote
	- 2. Managing an EndNote library

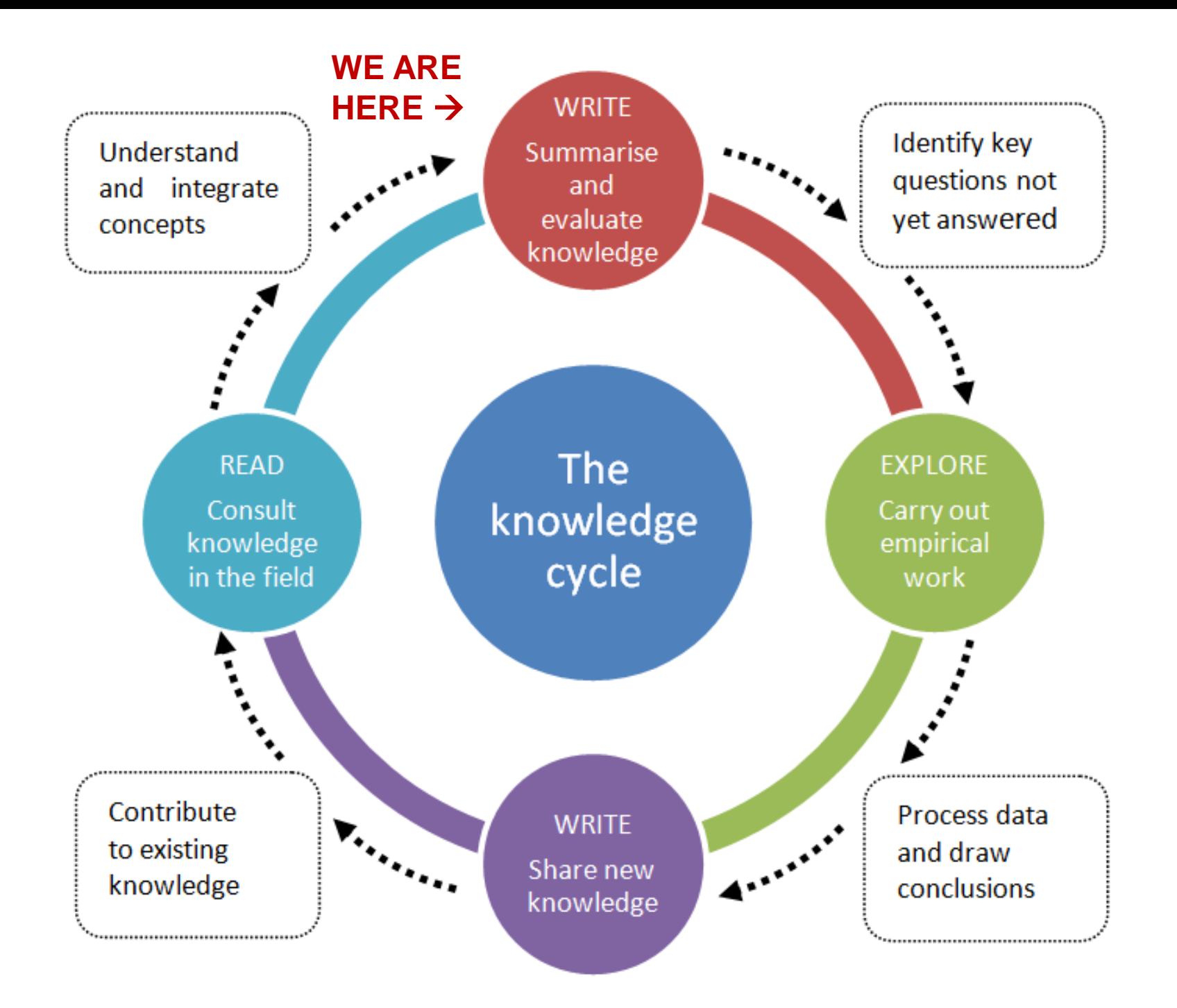

## Recap of workshops so far

#### **1. Introductory workshop (27 Jan)**

This session looked at "The knowledge cycle", showing the interweaving of the reading, writing and investigation skills involved in the research process.

#### **2. The research process (3 Feb)**

An overview was given of the research process, as well as support materials and resources.

#### **3. The supervision process (10 Feb)**

An overview was given of the supervision process, as well as support materials and resources.

#### **4. Mobilising reading resources (17 Feb)**

This session gave hands-on advice on using mobile and other electronic devices to tackle research reading.

### Recap of workshops contd.

 $\begin{picture}(20,10) \put(0,0){\vector(1,0){100}} \put(15,0){\vector(1,0){100}} \put(15,0){\vector(1,0){100}} \put(15,0){\vector(1,0){100}} \put(15,0){\vector(1,0){100}} \put(15,0){\vector(1,0){100}} \put(15,0){\vector(1,0){100}} \put(15,0){\vector(1,0){100}} \put(15,0){\vector(1,0){100}} \put(15,0){\vector(1,0){100}} \put(15,0){\vector(1,0){100}} \$ 

**5. Research reading skills Part 1: Finding and organising sources (24 Feb)** This workshop focused on how to find and organise literature and other sources.

#### **6. EndNote Part 1 (2 Mar)**

This was a hands-on introductory workshop on using EndNote, and saving and sharing EndNote libraries.

#### **7. Research reading skills Part 2: Understanding scholarly texts (9 Mar)**

This workshop offered practical advice on selecting suitable sources, contextualising them in terms of their - and your own - orientation, and understanding their meaning.

## Recap of EndNote Part 1

Workshop delegates:

- 1. opened, sorted and browsed an EndNote library, identified different reference types, and saved the library with a different name;
- 2. learned entry format for books and journals; and
- 3. entered their own book/journal details (typed in or pasted).

### Practical work for Part 2

- 1. Managing text with EndNote
	- Inserting references (one file recommended) *Using "Thesis Biblio", enter references in the given sample text.* ("Thesis Biblio" is in the directory: 01 ENDNOTE WORKSHOPS 2012.)
	- Printing/formatting bibliographies *Print references from an EndNote library.*
	- Removing fields changing fields to text *Change EndNote entries (i.e. fields) in a document into plain text.*

### Practical work for Part 2

## 2. Managing an EndNote library

### • Entry formats

- 1. Organisations as author
- 2. Problem author names (e.g. du Preez)

### • Inputting entries

- 1. Copy and paste an entry from another source (e.g. MSWord document)
- 2. Import references from an online source (e.g. EBSCO)
- 3. Export from a database (e.g. Google scholar)

### Practical work for Part 2

3. Editing reference styles

*First save the style with a different name.*

- Changing templates how to edit templates to suit departmental or personal preferences.
- Changing other elements of reference style
	- 1. setting out of author lists
	- 2. including use of et al.
	- 3. title capitalization

### Further work on EndNote

Open "Chapter 4 Methodology" in the directory: 01 ENDNOTE WORKSHOPS 2012.

Save with a different name.

Experiment with changing the referencing style. Choose the EndNote option "Update Citations and Bibliographies", and see how the references and bibliography display in the text.